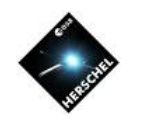

# SPIRE Spectrometer Data Reduction: Mapping Observations

#### Nanyao Lu NHSC/IPAC (On behalf of the SPIRE ICC)

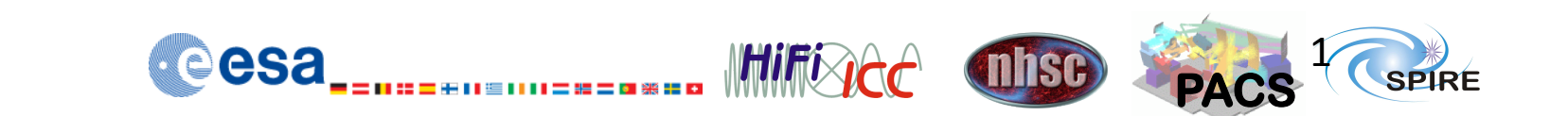

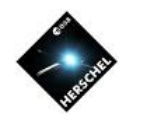

## **Goals**

- Overview of the SPIRE spectral mapping mode: AOR and the pipeline.
- Brief demo on using the Spectral Cube Analysis tool in HIPE:
	- How to visualize a SPIRE spectral cube?
	- How to extract a 1-d spectrum within an aperture?
	- How to generate a line intensity map?

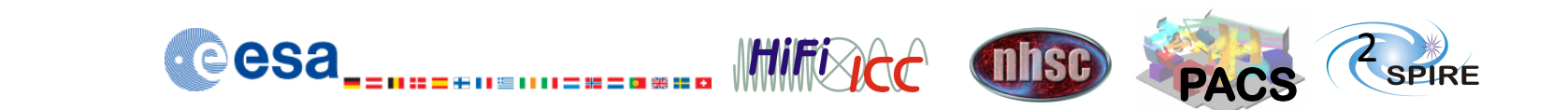

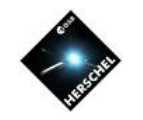

## **Helpful Resources at Your Fingertips**

- HIPE -> Help contents:
	- SPIRE Data Reduction Guide (SDRG):
		- Sect. 6. SPIRE spectroscopy mode cookbook.
			- Sect. 6.7. Receipes for mapping observations.
			- Sect. 6.10. Cube analysis.
	- Herschel Data Analysis Guide (DAG):
		- Sect. 6. Spectral analysis for cubes.
	- SPIRE instrument and calibration page:
		- SPIRE Observer's Manual.

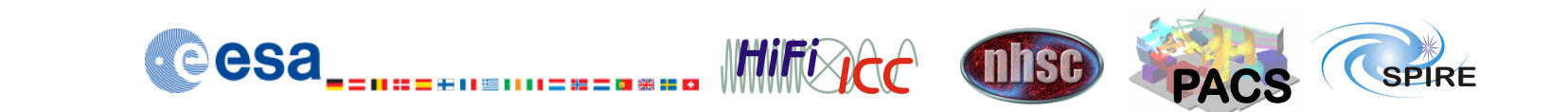

eesa

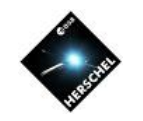

**PACS** 

4 

## **SPIRE FTS Observing Modes**

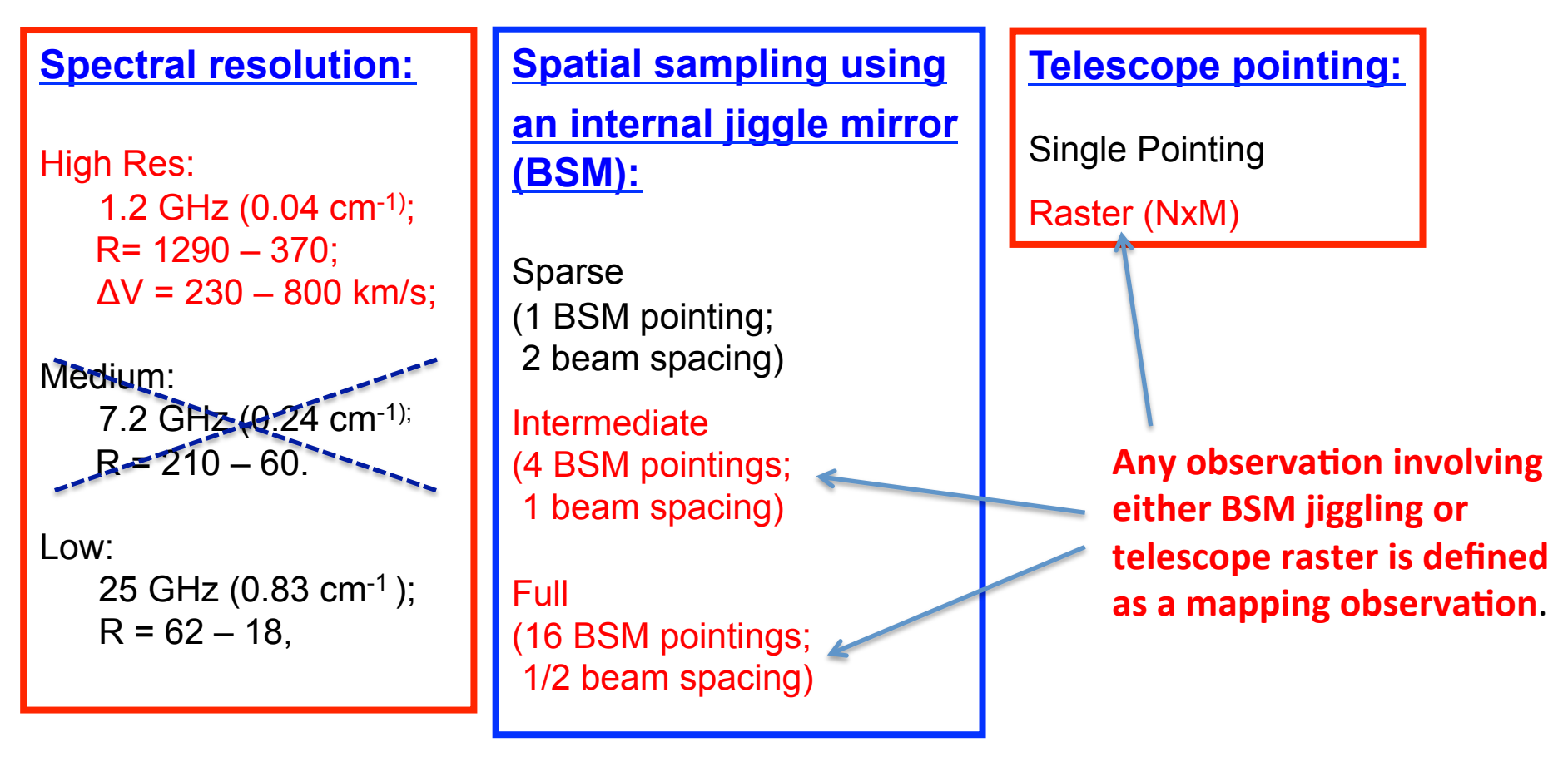

**MHIFIACC** 

**Thise** 

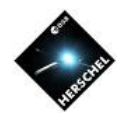

## **BSM Jiggle Patterns**

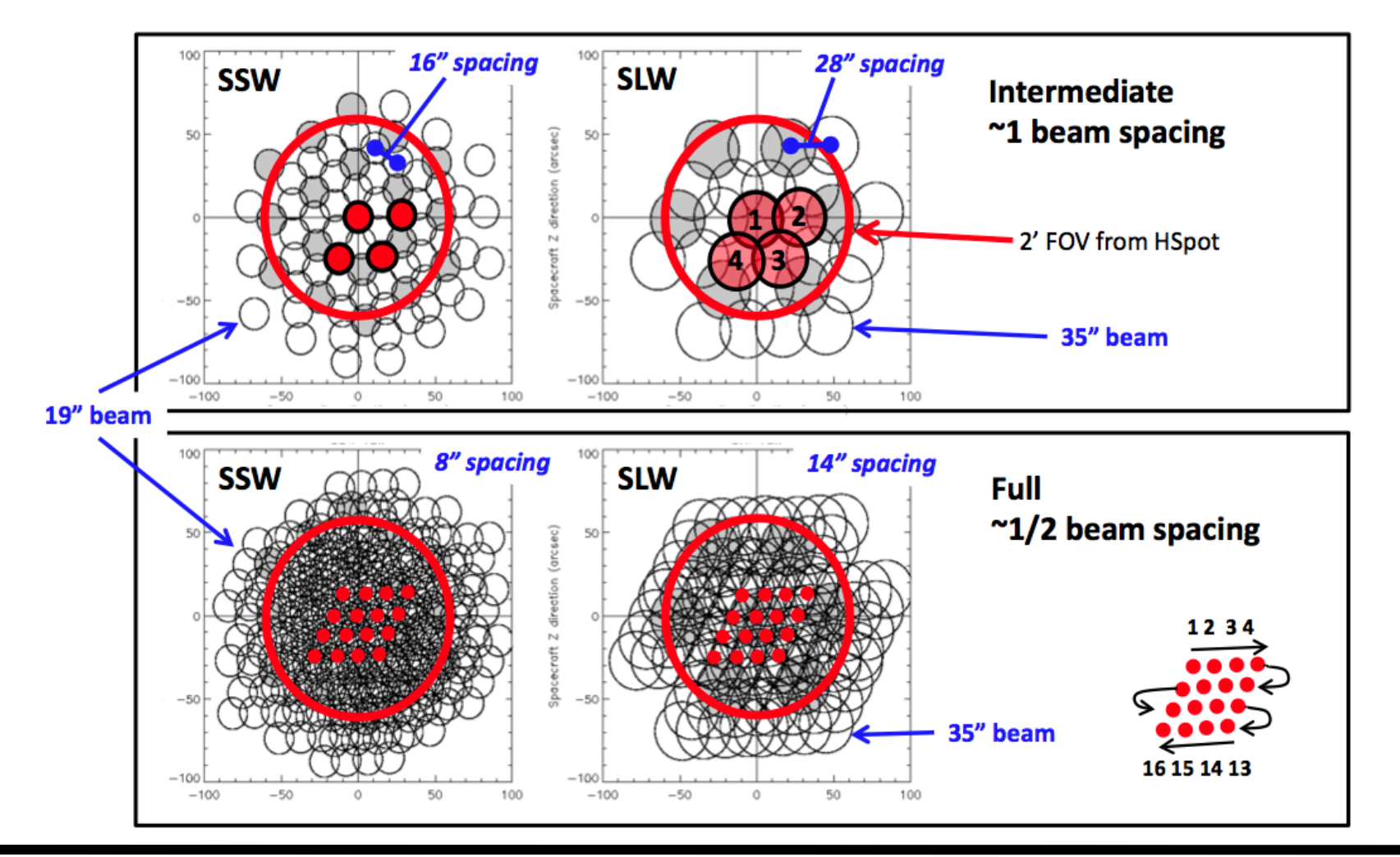

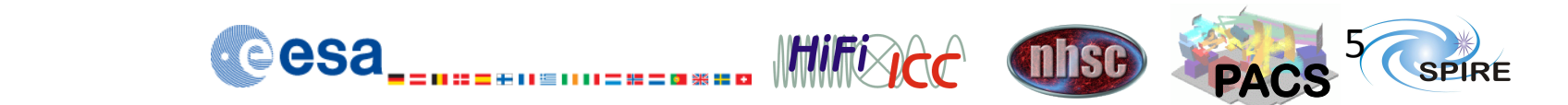

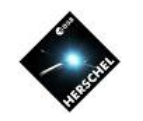

#### **Telescope Raster Maps**

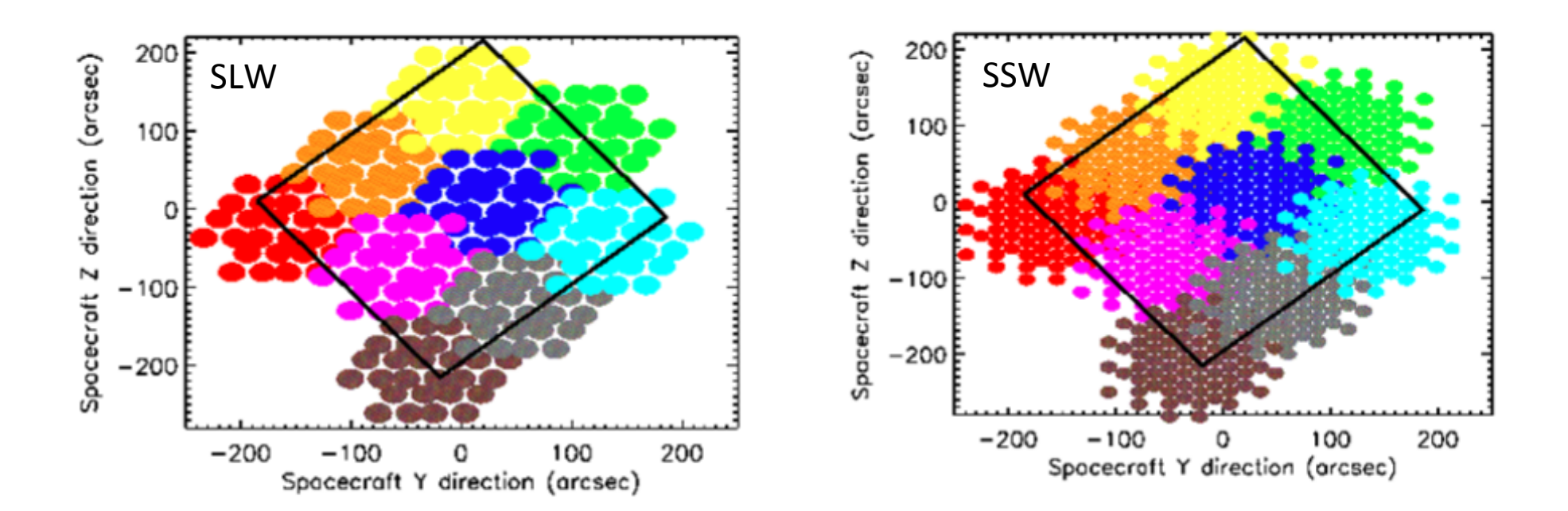

A 3x3 telescope raster with BSM in intermediate spatial sampling

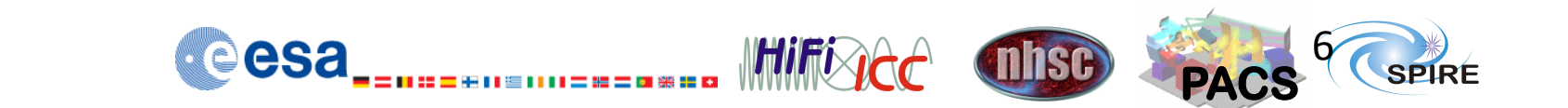

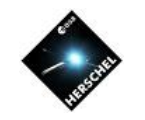

# **Pipeline for Mapping Data**

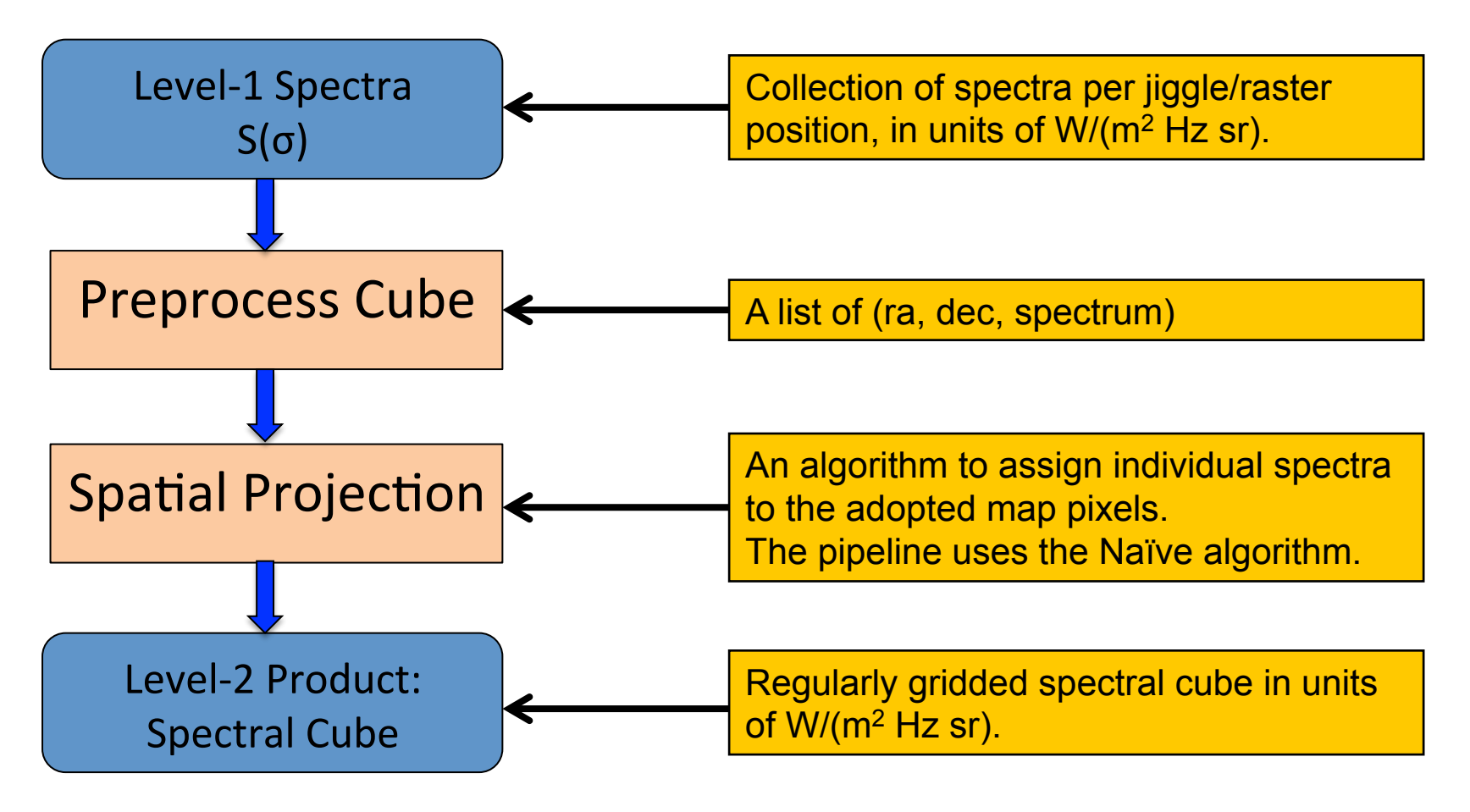

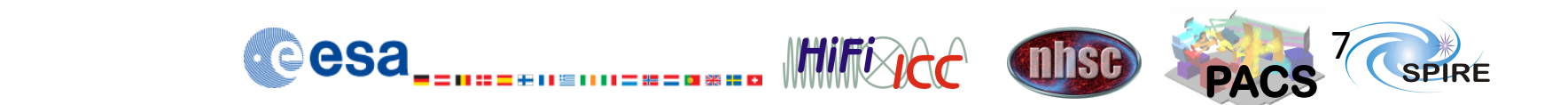

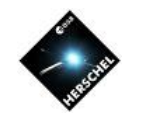

**PACS** 

mhsc

8 

**SPIRF** 

### **The Naïve Projection in the Pipeline**

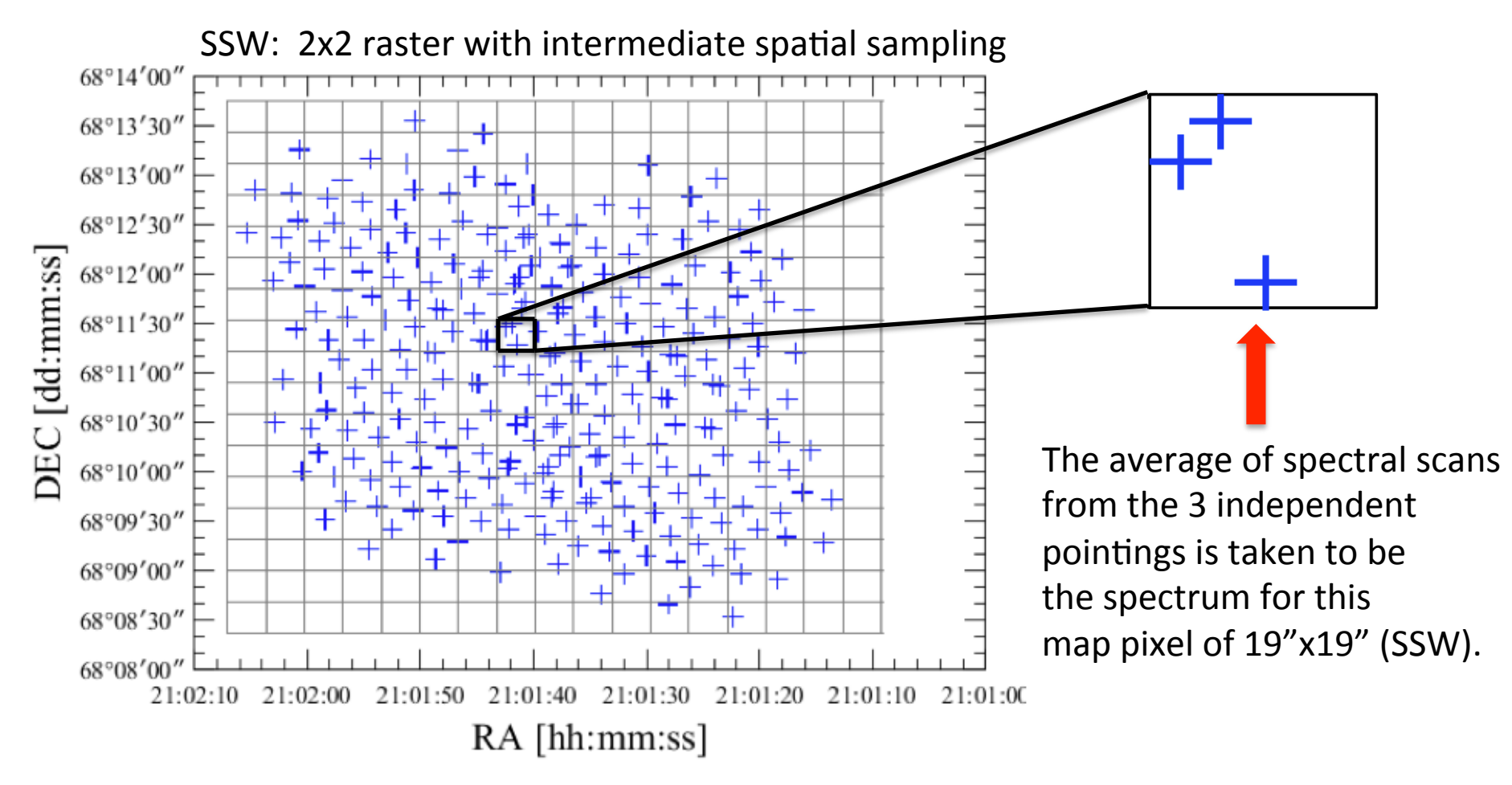

**INTILATION** 

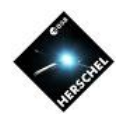

### **Coverage Map**

#### SSW coverage map in terms of spectral scans

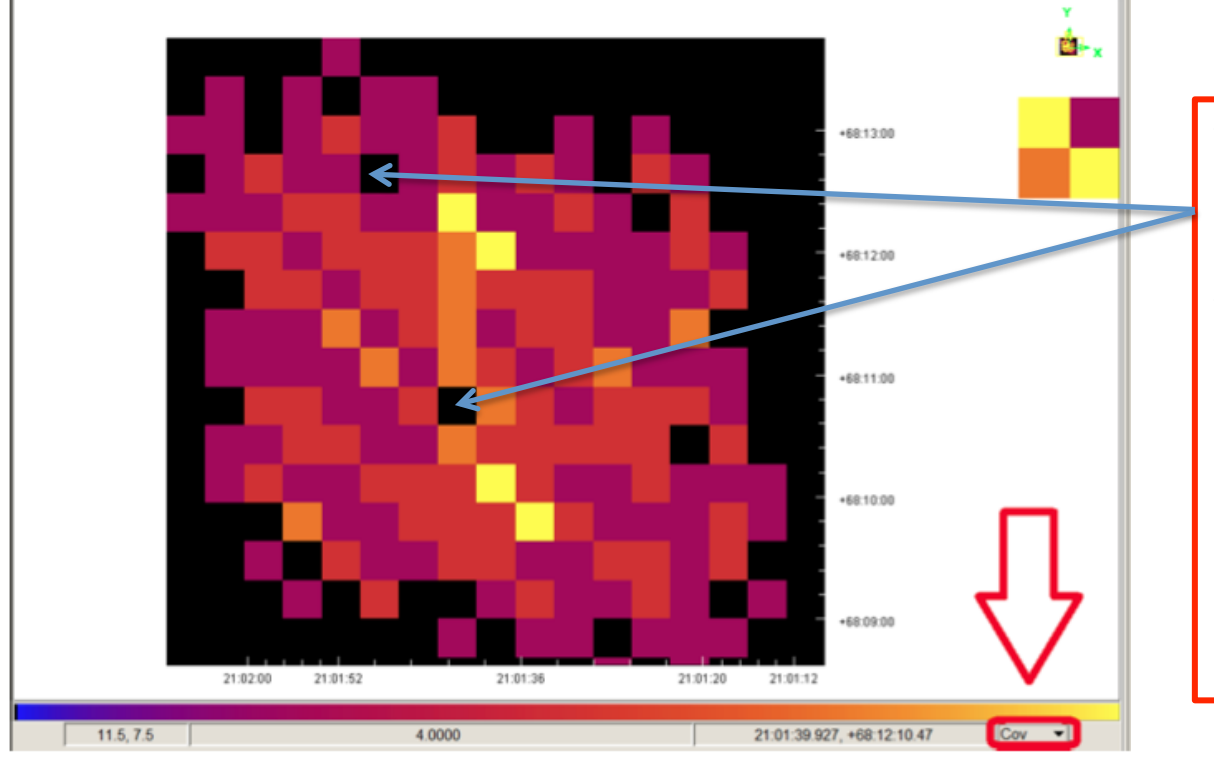

There could be holes, as a result of dead detectors.

These map pixels have spectral values of NaN.

Holes can be eliminated by making map pixel size larger by reprocessing the data yourself. 

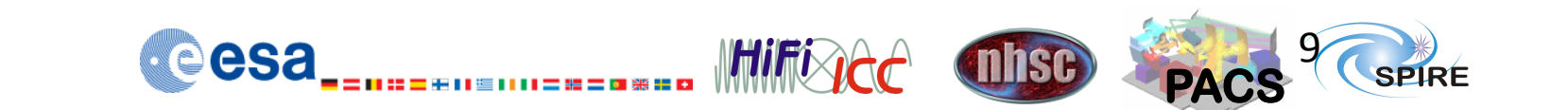

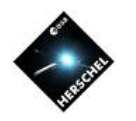

## **Remarks**

- By default, the outmost, vignetted detectors are not used in cube construction.
- Unlike photometer, there is only up to a few detectors within any map pixel. Thus, detector-to-detector calibration difference (i.e., flat fielding) is more important here.
- Residual telescope emission (of 0.4 Jy as of HIPE 11) could be still present in the continuum of a spectral cube.
- Aperture flux correction on 1-d spectrum extraction:
	- If you can use a large aperture (>> the FTS beam size), it is rather trivial to extract a 1-d spectrum.
	- If you have a point source in the map, its photometry is best done by going back to the appropriate Level-1 spectrum that centers on the target, and performing a point-source flux calibration.
	- For a source that is slightly extended, aperture flux corrcetion for the extracted 1-d spectrum is tricky at this point.

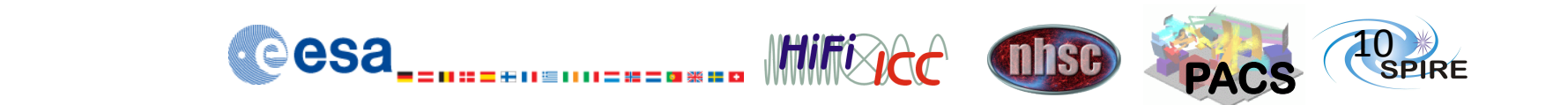

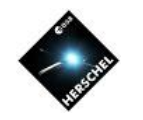

# **Demo on Spectral Cube Analysis Tool**

- Described in some detail in Herschel Data Analysis Guide, Chapter 6, that comes with your HIPE*.*
- It works on 3-d data cubes of data type "SpectralSimpleCube" or "SimpleCube."
- What can you do with this tool? We demonstrate some of its capabilities:
	- Cube visualization and cropping.
	- Extract a 1-d spectrum of data type "Spectrum1d" from a spectral cube. The result can be, as you learnt in one of our previous webinars, analyzed using HIPE Spectrum Toolbox (e.g., to fit a spectral line).
	- Extract a 2-d spatial image of data type "SimpleImage" from a spectral cube. The result can be analyzed easily in HIPE or any existing tools outside HIPE. As an example, we will extract a CO line intensity map here.

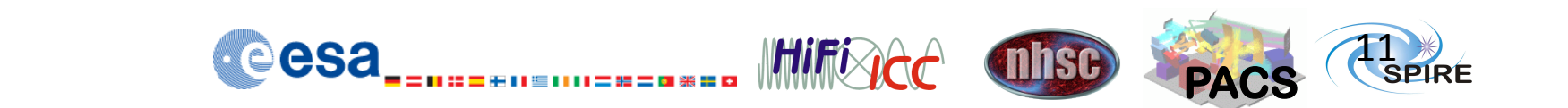

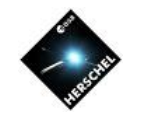

# **Demo on Spectral Cube Analysis Tool**

- We use the following sample data:
	- $-$  OBSID = 1342198923
	- NGC7023; HR, 2 repeats, full spatial sampling.

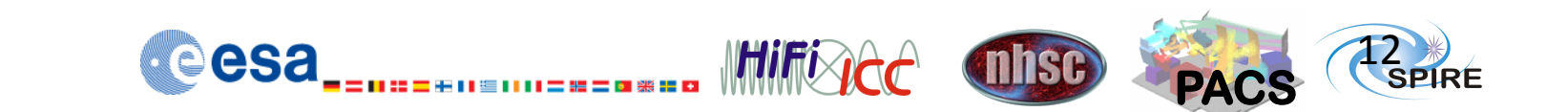